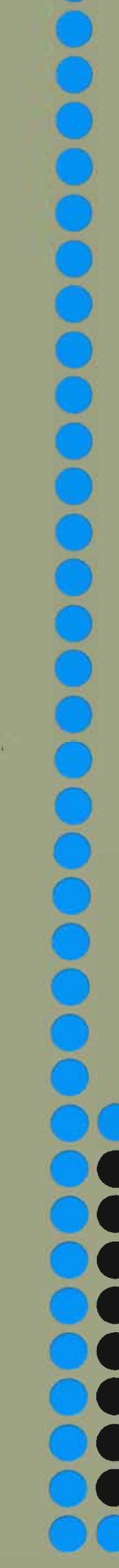

Z.

# Norsk Data

QED **Users Manual** 

# QED Users Manual

**NOTICE** 

The information in this document is subject to change without notice. Norsk Data A.S assumes no responsibility for any errors that may appear in this document. Norsk Data A.S assumes no responsibility for the use or reliability of its software on equipment that is not furnished or supported by Norsk Data A.S.

The information described in this document is protected by copyright. It may not be photocopied, reproduced or translated without the prior consent of Norsk Data A.S.

Copyright $(C)$  1979 by Norsk Data A.S.

# PRINTING RECORD

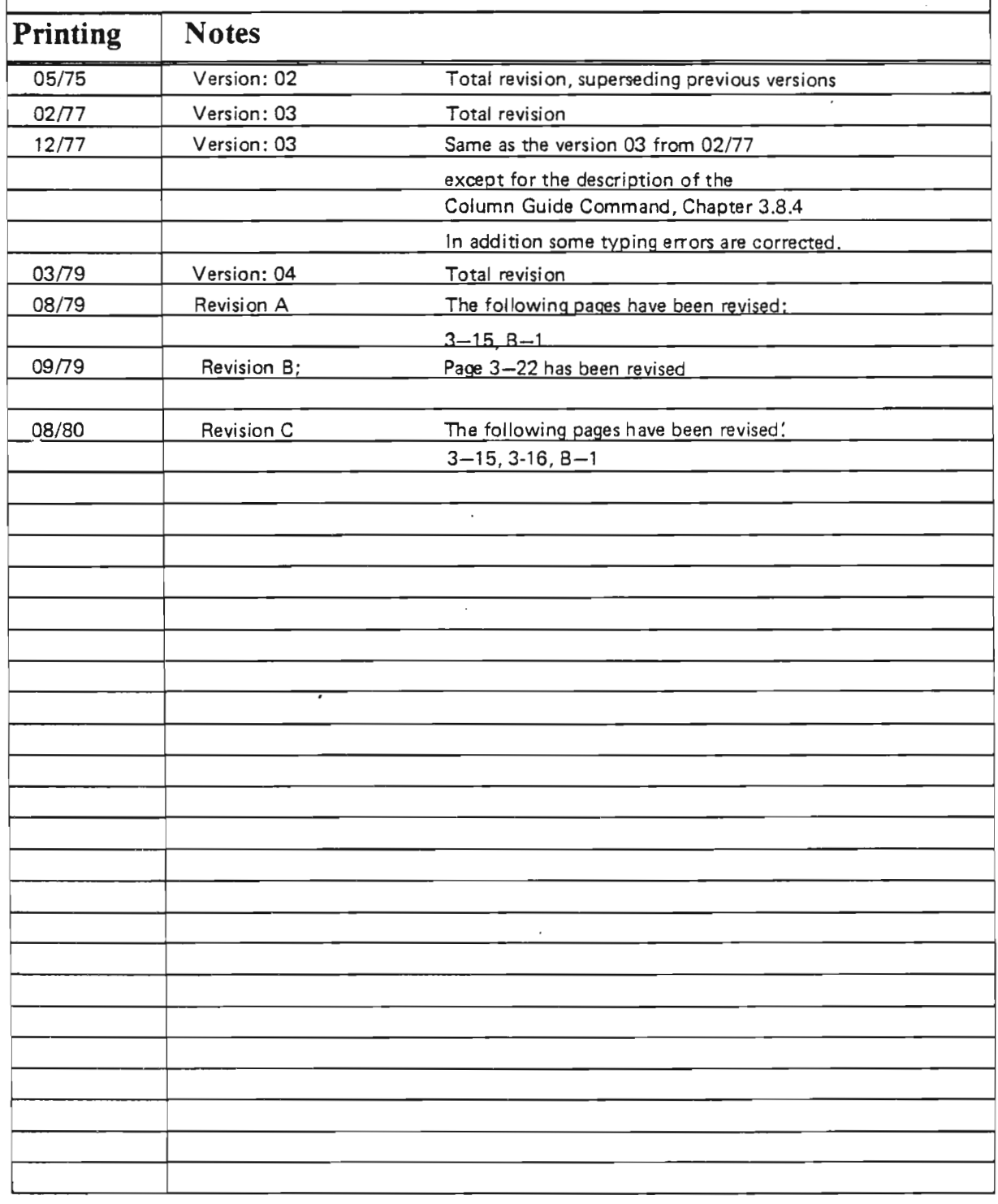

QED Users Manual Publ. No. ND—60.031.04

 $\ddot{...}$ 

NORSK DATA A.S P.O. Box 4, Lindeberg gård Oslo 10, Norway

Manuals can be updated in two ways, new versions and revisions. New versions consist of a complete new manual which replaces the old manual. New versions incorporate all revisions since the previous version. Revisions consist of one or more single pages to be merged into the manual by the.user, each revised page being listed on the new printing record sent out with the revision. The old printing record should be replaced by the new one.

New versions and revisions are announced in the ND Bulletin and can be ordered from the Documentation Department as described below.

The reader's comments form at the back of this manual can be used both to report errors in the manual and to give an evaluation of the manual. Both detailed and general comments are welcome.

These forms, together with all types of inquiry and requests for documentation should be sent to:

Documentation Department Norsk Data A.S P.O. Box 4, Lindeberg gård Oslo 10

### TABLE OF CONTENTS + + +

#### Section:

÷.

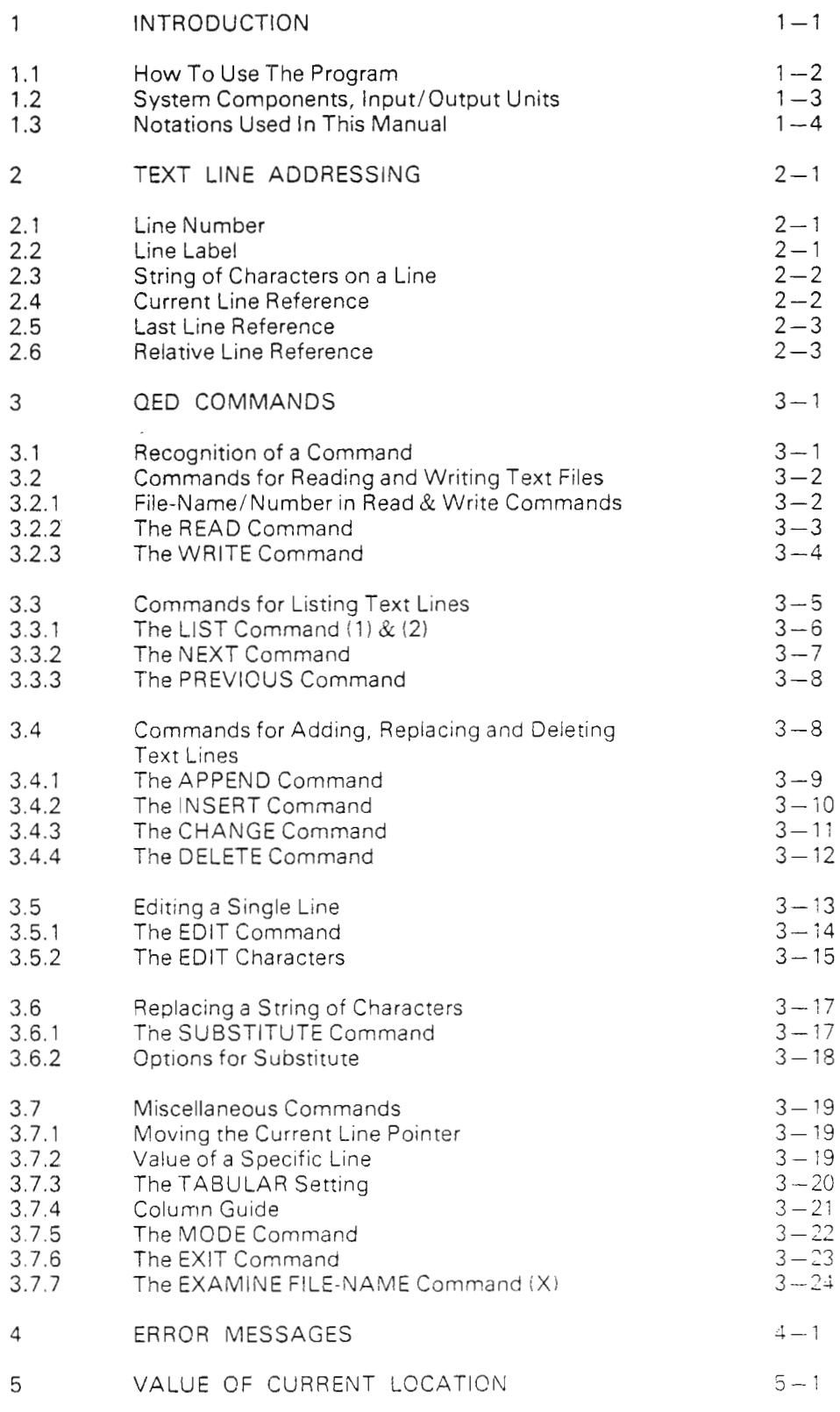

ND—BO 031.04

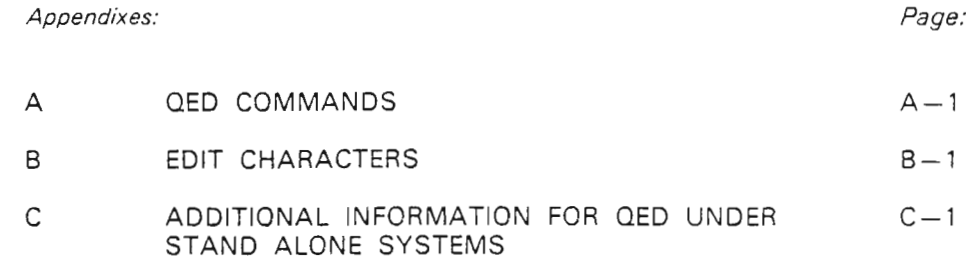

 $\overline{\phantom{a}}$ 

j,

# Scanned by Jonny Oddene for Sintran Data © 2012

 $\bar{\gamma}$ 

# INTRODUCTION

 $\mathbf{1}$ 

QED is a powerful text editing program for use with the NORD computers.

It is primarily designed for maintaining multiple language source program files, such as MAC, NORD PL, FORTRAN or BASlC, though its convenience and ease of usage makes it suitable for all kinds of text editing.

The text being edited may be read from and written to any mass storage file or l/O device and text lines may be added, modified, replaced and deleted by <sup>a</sup> few easy-to-Ieam commands.

Lines of text may be addressed in several ways to make it easy for the user to position <sup>a</sup> specific line or a collection of lines where editing is to be performed. Positioning to a particular line may be specified in the commands themselves; however, just <sup>a</sup> line address itself can be <sup>a</sup> command to cause positioning to occur.

ND-60.031.04

# 1.1 HOW TO USE THE PROGRAM

The editor may be used as a stand-alone program or as <sup>a</sup> sub-system running under an Operating system, NORD~TSS time sharing system, or NORD SINTRAN lIl real time, time sharing and multi-batch system.

With a stand-alone system, a binary tape is loaded following standard load procedures; with the operating systems, the program is invoked by submitting a card containing @ QED in front of the command deck, or typing QED in response to the herald-character @ indicating command level of the operating system.

In all cases the editor writes a line on the command-output-unit, giving its name and version, and an asterisk on the next line:

QED 4.0

QED is now ready to accept <sup>a</sup> command from the command-input-unit.

In this manual all commands containing parenthesis refer to the version QED 4.0 or later. For older versions, the parenthesis must be substituted with brackets [ ] except for the LIST (2) command where the parenthesis must be substituted with angle brackets  $\lt$   $>$ .

The editor is normally used in an interactive mode with the 'user typing the commands on the terminal, which is the command input and output unit.

The editing session is carried out command by command until the user terminates by typing the Exit-command.

In the batch-mode operation aII commands must follow the initial command, on single lines or cards, and the program must be terminated by the Exit-command. Changing of command-input or output unit is automatically done by the operating system.

A normal editing session may be illustrated as follows:

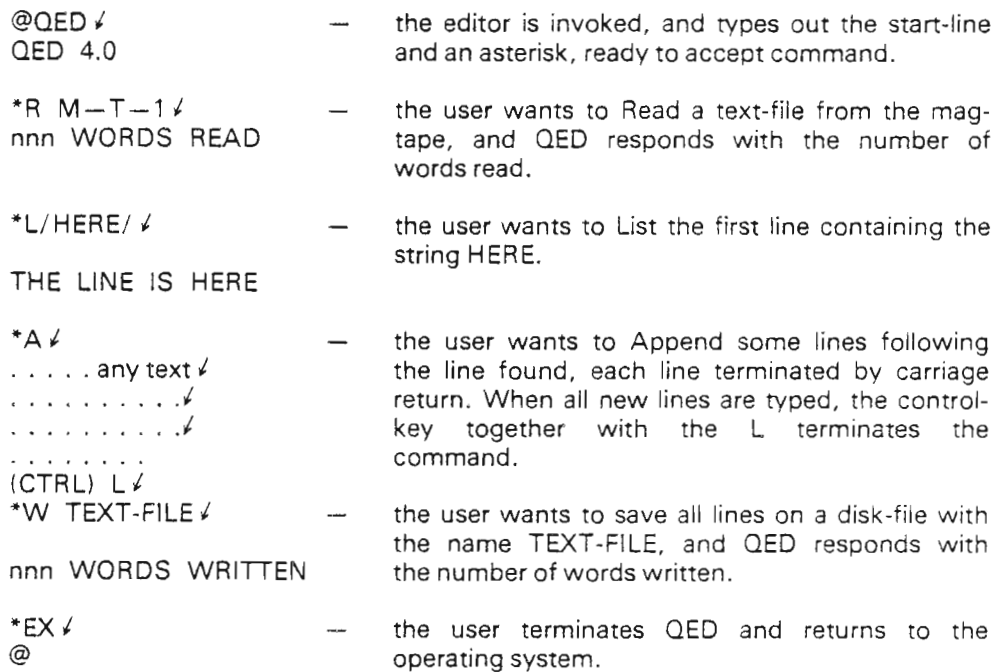

ND-60.031.04

1.2 SYSTEM COMPONENTS, INPUT/OUTPUT UNITS

Mag. Disk Tape Reader  $\begin{bmatrix} \text{Card} & \text{Reader} \\ \text{Stora} & \end{bmatrix}^2$   $\begin{bmatrix} \text{True} \\ \text{True} \end{bmatrix}$ **Cassette**  $T-R$  (2) C-R (4)  $\left| \begin{array}{ccc} 1 & 0 \\ 0 & 0 \end{array} \right|$   $\left| \begin{array}{ccc} 0 & 0 \\ 0 & 0 \end{array} \right|$   $\left| \begin{array}{ccc} 0 & 0 \\ 0 & 0 \end{array} \right|$   $\left| \begin{array}{ccc} 0 & 0 \\ 0 & 0 \end{array} \right|$   $\left| \begin{array}{ccc} 0 & 0 \\ 0 & 0 \end{array} \right|$   $\left| \begin{array}{ccc} 0 & 0 \\ 0 &$  $*$  Read During the ' I edit session QED text lines Command Editor input unit de la dittor d'are Kept in de la dittor de la dittor de la dittorce de la dittorce de la dittorce d<br>District de la dittorce de la distribució de la distribució de la distribució de la distribució de la distribu <del>,</del> memory buffer  $TEL(1)$ TEL (1)  $\begin{array}{ccc} & & & \end{array}$  and/or on a tempory uisk '\_\_\_\_\_ 1>f|i€ New Lines, <u>Land and States and Command</u> Modificatio . output unit Append \*  $*$  Listaline  $(s)$ Insert " \* Insert  $*$  Next line  $(s)$ ' Change ' Prewous line (5) ' Delete  $\star$  Edit  $\cdot$  Write ' Substitute Disk  $\sqrt{2}$ <sup>l</sup>\_ine Printer Tape Punch Storage  $\left( \begin{array}{c} 2 \\ 1 \end{array} \right)$  Mag. Tape Cassette  $\overline{LP'}(5)$  $\overline{T.P}$  (3)

The following figure illustrates the input and output units (with their normal names and device numbers)'1 and related commands.

Some additional commands:

- 
- \* Tabulator setting/read out<br>\* Mode program parameter setting/read out<br>\* Evit
- Exit
- '1 Device name as in NORD-TSS and SINTRAN Ill, i.e., for TAPE READER, abbreviated  $T - R$ , device number is 2.
- $(2 2)$  Disk storage names from 1 to 16 characters, default file type :SYMB,  $-$  see NORD FILE SYSTEM and related operating system.

ND—60.03l.04

#### 1.3 NOTAT/ONS USED /N TH/S MANUAL

Certain symbols have been used in this manual to illustrate operators, termination of lines and typing of special non-printing characters.

Such symbols and characters are described below:

,

- $\mathcal{L}_{\mathcal{L}}$ carriage-return, terminator of an input-line.
- asterisk; comman level indicator, signals that the command has been successfully executed and that QED is ready to accept <sup>a</sup> new command.
- {} brackets; used to illustrate optional operators.
- /.../ single-slants; delimit <sup>a</sup> string of characters.
- (CTRLix control-key + another character; indicates that the key marked CONTROL is typed together with the character itself.
- LINE specifies that <sup>a</sup> line-address, in any of the allowed formats, may be given so that QED locates the line before action is taken. Line address formats are explained in Chapter 2.

# TEXT LINE ADDRESSING

 $\overline{2}$ 

While being edited, the text is held in <sup>a</sup> buffer in memory and on <sup>a</sup> temporary disk-file, as a string of characters or lines. Each line may be as long as 136 characters and <sup>a</sup> carriage return and <sup>a</sup> line-feed character. These lines may be addressed and are usually specified in the QED-command. The presence of a line address causes QED to locate the line before any action is taken.

A line address may be given in any of the following six forms:

Line Number

Line Label

String of Characters on a Line

Current Line Reference

Last Line Reference

Relative Line Reference

#### 2.1 L/NE NUMBER

A decimal number for each line in the text-buffer, the first line starting with 1.

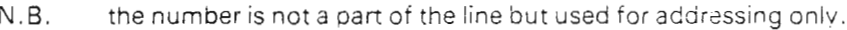

- \*L1,10¢ listlinesltolO
- \*0286 I delete line 286
- \*AlOO/ append new text lines after line number 100.

#### 2.2 L/NE LABEL

A string of characters starting at the beginning of a line and terminated by a comma, a space, or by non-alphabetic character.

In commands the label string must be enclosed by coions  $\left( \cdot \right)$ .

- \*L:START:  $\ell$  list the first line that begins with the lacel START.
- $\text{^*C:BEGIN: } \ell$  change the line that starts with the label BEGIN.

The matching on each line is done character by character, and terminated by the first non-alphabetic character or the first non-matching character on the line. Then the next line is searched and the label matching restarts from the beginning ofthe line.

ND—BO 03104

#### 2.3 STRING OF CHARACTERS ON A L/NE

A line may be located by searching all lines for the occurrence of the specified string.

In commands the string must be enclosed by <sup>a</sup> set of characters not within the string itself, normally the slant (/) or semi-colon (;) is used.

\*L/DATA/ $\sqrt{\frac{1}{2}}$  list the first line that contains DATA in any position.

 $^{\ast}$ C; END;  $\swarrow$  change the first line that contains END in any position.

The matching of each line is done character by character, terminated by the first non-matching character, and repeated through the whole line until the end of line is met. Then the next line is searched and the string matching restarts from the beginning of the line.

If no line is found, STRING NOT FOUND is typed.

Some characters having special meaning in OED must not be used as stringdelimiters, these are:

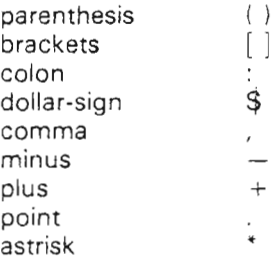

However, they may occur in the string itself.

#### 2.4 CURRENT L/NE REFERENCE

Once <sup>a</sup> line has been located by OED, it may be referenced as the current line.

In commands the current line may be specified using the point  $(.)$ .

- $*D.$   $\angle$
- $*A. + 10\sqrt{ }$  append new text lines after the current line pius 10.
- $*L = 10$ , list the lines from current line  $-10$  until current line.

The current line reference is the default line if no line address is specified in the commands. It is normally used together with  $+$  or  $-$  a number of lines as shown in the example above.

ND—60.03104

#### $2 - 2$

#### 2.5 LAST L/NE REFERENCE

As the line number of the last line in the text buffer is often changed when adding or deleting lines, it is easily referred to by a  $\$$  character.

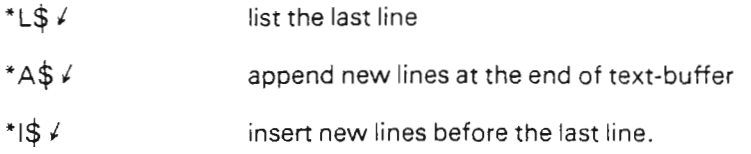

#### 2.6 RELATIVE LINE REFERENCE

A decimal number preceded by <sup>a</sup> plus or minus sign may be used together with any of the line-address formats described above.

- $*L\$  -5  $\ell$  list the 6th. line from the end of the text-buffer.
- \*A:START:  $+3$   $\overline{\phantom{a}}$  add new lines following the 3rd line after the one beginning with the label.

NO-60 031 04

Scanned by Jonny Oddene for Sintran Data © 2012

 $\label{eq:2} \begin{split} \mathcal{L}_{\text{max}}(\mathcal{L}_{\text{max}}) = \mathcal{L}_{\text{max}}(\mathcal{L}_{\text{max}}) \end{split}$ 

 $\mathcal{L}^{\text{max}}_{\text{max}}$  and  $\mathcal{L}^{\text{max}}_{\text{max}}$ 

 $\mathcal{A}^{\mathcal{A}}$ 

#### 3 QED COMMANDS

#### 3.1 RECOGNITION OF A COMMAND

A command consists of <sup>a</sup> single alphabetic character specifying the action to perform, together with any necessary operands separated by comma (,) and terminated by a carriage return  $(V)$ .

Operands must be given in the order shown, or omitted by typing their corresponding comma if other operands follow on the line.

Commands are executed when the carriage-return  $(V)$  is encountered, and when the action is performed successfully, an asterirk (\*) is typed to indicate that a new command may be given.

If errors are encountered in the command line, a question-mark  $(?)$  is typed, but if the error occurs during the processing of the command, an error message is given.

Typing errors on the command line may be corrected before the carriage return is typed, using any of the EDIT-command facilities (i.e., command lines can also be editied, not only text lines).

lt is also possible to repeat a single command by simply typing (CTRL) D or (CTRL) <sup>F</sup> after the asterisk (\*). This is very useful when searching for <sup>a</sup> specific line for listing or editing.

After QED has been started, <sup>a</sup> normal editing sequence consists of:

- i) A READ-Command to get the old text from <sup>a</sup> file, or an APPEND if there are only new lines from the terminal.
- 2) APPENDlNG/lNSERTlNG/CHANGlNG and DELETlNG text. LlST specific parts and EDIT single lines to correct errors.
- 3) a WRITE-Command to save the new text-buffer on <sup>a</sup> disk file or other outputdevice.
- 4) an EXIT-Command to leave QED and return to the operating-system.

Remember to save your edited text, or it will be lost when a new program is started.

if you are running under SlNTRAN lll, you can leave QED to reserve peripheralunits, and return by typing CONTINUE. The text-buffer remains intact as long as <sup>a</sup> new program has not been started.

 $3 - 1$ 

ND~60 03104

# 3.2 COMMANDS FOR READING AND WR/T/NG TEXT F/LES

## 3.2.1 File-Name/Number in Read and Write Commands

The Read and Write commands transfer lines or group of lines between the textbuffer and a file-unit. To specify which file-unit to use in <sup>a</sup> particular transfer, <sup>a</sup> file reference is included as the first operand in the command.

The operand marked FILE may take one of the following forms:

- 1) a file name as in the SINTRAN III, used to specify mass-storage-files and peripheral devices.
- 2) a file number as assigned when opening files in SINTRAN III.

ND-60.03104

#### 3.2.2 The READ Command

#### PURPOSE:

Transfer text from existing files into the text buffer, either appending to the end or inserting between lines already in the buffer. It is possible to read the entire file, or only a number of lines.

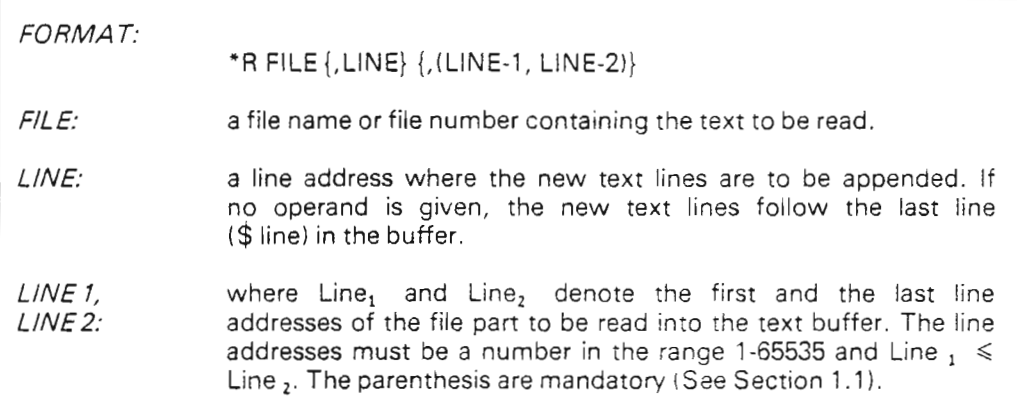

#### COMMENTS:

The operands are separated by a comma (,) and must appear in the positions shown. Empty operands to the left must be "nulled" by typing <sup>a</sup> comma if other operands are to follow.

ln the version QED 3.9 or later, the input file to be read can be specified when activating QED in response to the herald character @. See the following example:

@QED TEST 212 words read \*

> ! i l

#### EXAMPLES:

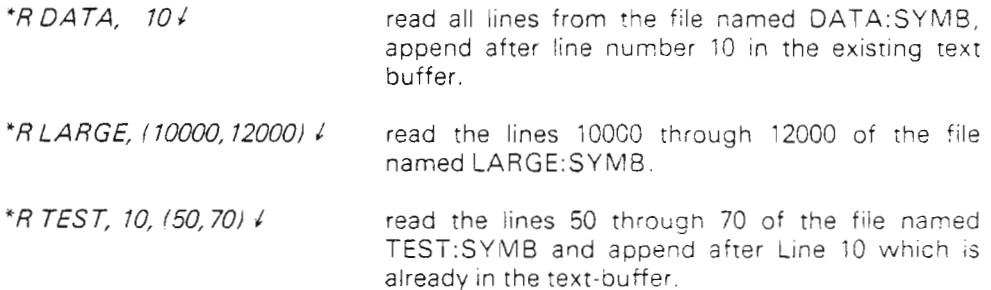

#### NO TE:

For those who are running under stand-alone systems, see Appendix C for additional information.

7

ND—SO 03104

## Scanned by Jonny Oddene for Sintran Data © 2012 Scanned by Jonny Oddene for Sintran Data © 2012

#### 3.2.3 The WR/TE Command

#### PURPOSE:

Transfers text lines from the buffer to <sup>a</sup> file or <sup>a</sup> device unit, either the complete buffer or <sup>a</sup> specified interval of lines. The buffer is not changed so the same group of lines may be written several times.

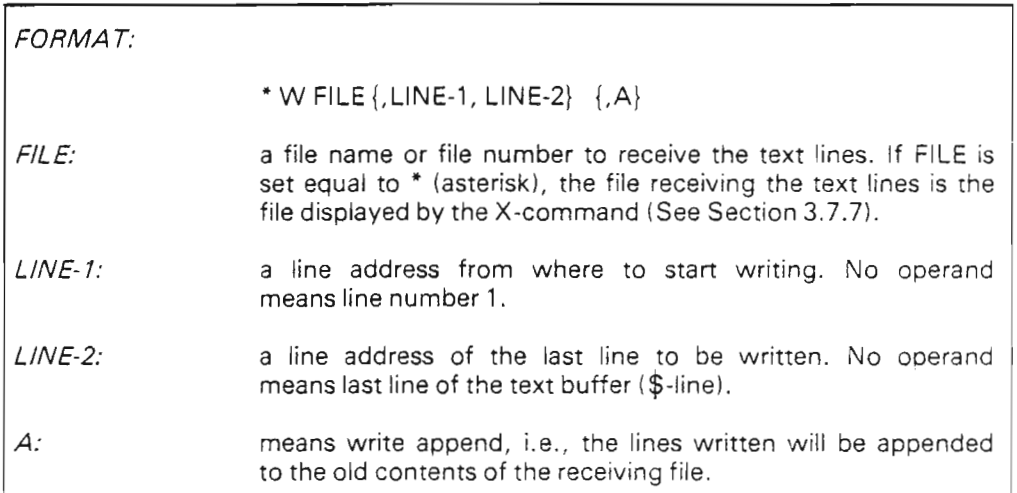

#### COMMENTS:

As in the READ command, omitted operands must be "mulled" by a comma if other operands follow.

The write process obeys the settings of the MODE command for the parameters TO and PO. See Section 3.75.

TO controls the replacement of contiguous blanks with <sup>a</sup> tabulation character and PO controls the generation of parity control on output characters. This must be observed when writing text lines on the line printer, where removal of blanks may reduce readability. The TO operand of the MODE command may be turned off by issuing the command:

#### $*$ MTO(0) $\angle$

and later reset to normal compression by the command:

#### $*$ MTO(1)  $\angle$

Considerable amount of disk space may be saved with this feature and the various language processors will expand the tabulation characters with blanks according to the normal tabulation settings when reading source input. Normal tabulation setting — See Section 3.7.3.

l\l D—SO 031.04

A new file may be created by enclosing the file name in double quotes.

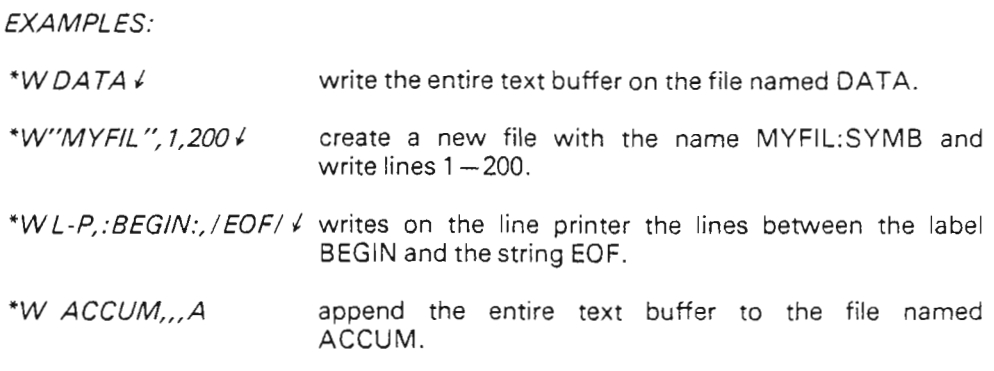

#### NO TE:

For those who are running under stand-alone systems, See Appendix <sup>C</sup> for additional information.

# 3.3 COMMANDS FOR L/ST/NG TEXT L/NES

The three following commands are used for listing text-lines on the terminal:

The LIST Command

The NEXT Command

The PREVIOUS Command

At the end of execution for all these three commands, the last line listed becomes the current one  $( . -$  line).

ND—6O 031. 04

 $\overline{\phantom{a}}$ 

# 3.3.1 The LIST Command (7) & (2)

L/ST COMMAND (7/

PURPOSE:

To list text-line(s) on the terminal.

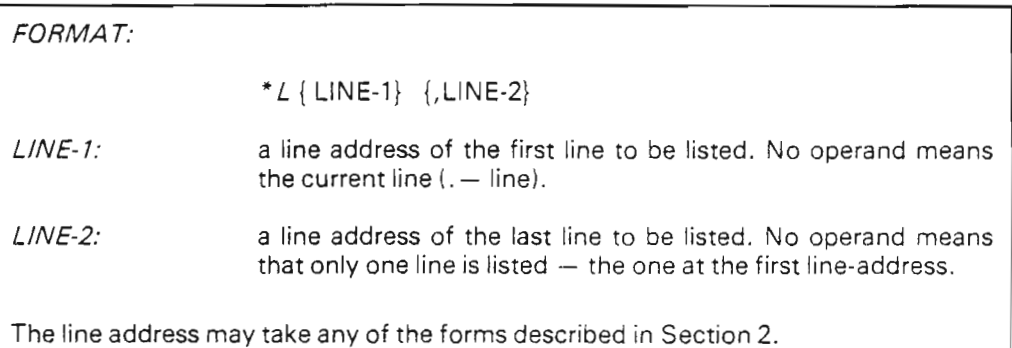

#### COMMENTS.'

The QED program may be used to search for the occurrence of <sup>a</sup> particular character-string to be found before typing the lines on the terminal. The search will start at the next line in the text-buffer, and continue through the entire buffer, going back to the first line after the last line and continue to the current line.

If the operands are line-numbers and the second operand is located before the first, then the LIST command lists backwards through the text-buffer.

If no line is found, STRING NOT FOUND is typed.

EXAMPLES:

- $*$  L 1, 20 list lines 1 to 20 on the terminal.
- \* L/TEXT/ list the first line which contains the character-string 'TEXT'

 $ND - 60.031.04$ 

LIST COMMAND {2/

PURPOSE:

To list <sup>a</sup> text line within <sup>a</sup> specified search interval.

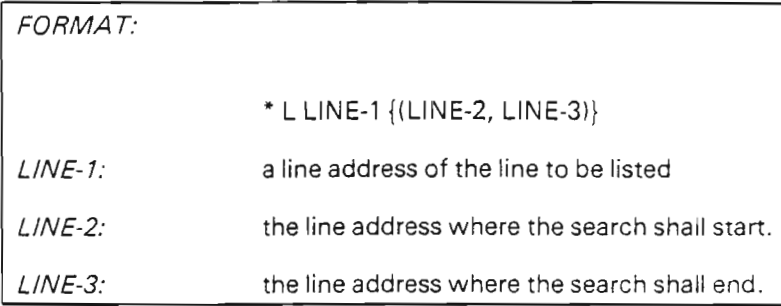

#### COMMENTS:

If no search interval limit is given, the search will be as for LIST Command (1).

NOTE:

The parenthesis () are mandatory when setting up the search interval (See Section 1.1).

EXAMPLES:

\*L/TEXT/(200,:STOP:). search for <sup>a</sup> line containing the character string 'TEXT' between line 200 and label STOP.

#### 3.3.2 The NEXT Command

#### PURPOSE:

To list <sup>a</sup> specified number of lines.

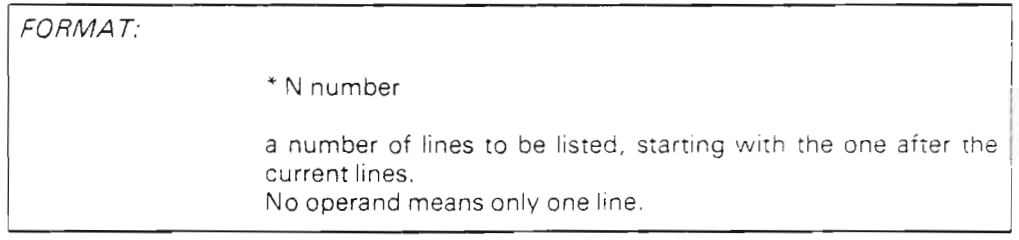

#### COMMENTS:

If the number is negative, the NEXT command works backwards through the text buffer.

EXAMPLES:

- \* <sup>N</sup> <sup>20</sup> list the next <sup>20</sup> lines in the text-buffer.
- $*$  N-10 list the previous 10 lines in the text-buffer.

 $ND - 60.031.04$ 

#### 3.3.3 The PREV/OUS Command

#### PURPOSE:

To list a specified number of lines.

FORMAT:

\* <sup>P</sup> number

<sup>a</sup> number of lines to be listed, starting one line before the current one, and working backwards through the text buffer. No operand means only one line.

#### COMMENTS:

If the number is negative, then the PREVIOUS command acts exactly like the NEXT command, typing lines following the current line.

#### EXAMPLES.-

- \*P 15 list the previous 15 lines in the text-buffer.
- 'P—S list the next5 lines in the text-buffer

#### 3.4 COMMANDS FOR ADDING, REPLAC/NG AND DELET/NQ TEXT LINES

The following commands work on whole lines and may expand or reduce the number of lines in the text buffer.

During the typing of a line, the user may correct errors and / or duplicate parts of lines using all features described for the EDIT command (See Section 3.5).

Each line typed is terminated by <sup>a</sup> carriage-return, and the addition or replace ment of several lines must be terminated by (CTRL) L.

 $ND - 60.031.04$ 

# 3.4.1 The A PPEND Command

#### PURPOSE:

To append new lines to the text-buffer or to move lines internally within the textbuffer.

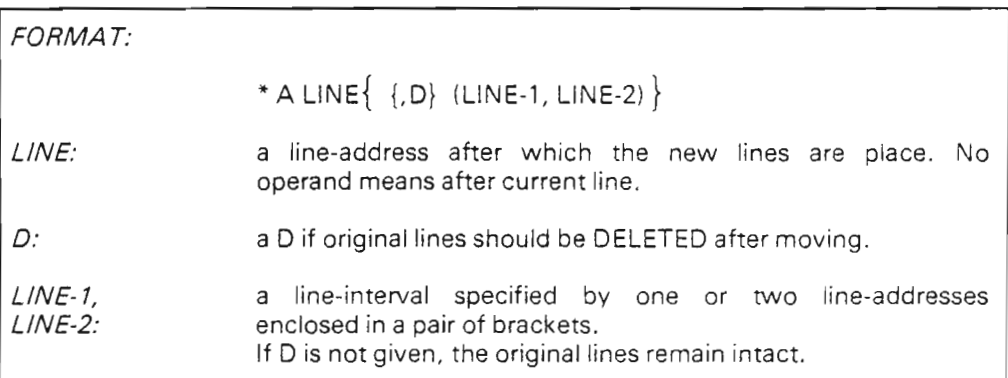

#### COMMENTS:

The command is terminated by typing CONTROL +  $L - key$ .

EXAMPLES:

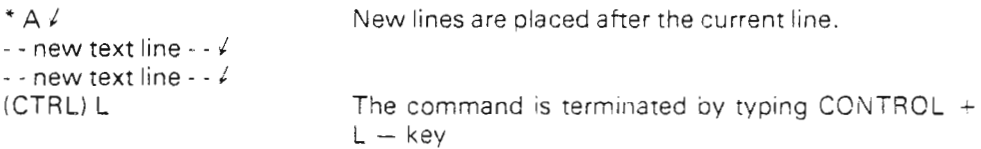

#### EXAMPLES OF INTERNAL MOVE:

\* A 10, D (50, 100) 4 moves lines 50-100 after line 10, deleting original lines.

\* $A\oint$ ,  $(1,\oint)/$  duplicates the text-buffer by moving all lines after the last line (\$), without deleting original text.

#### NO TE:

The parenthesis are mandatory (See Section 1.1).

# 3.4.2 THE INSERT Command

#### PURPOSE:

To insert new lines to the text-buffer or to move lines internally within the text buffer. This command works like the APPEND command except that lines are placed ahead of the line specified instead of behind.

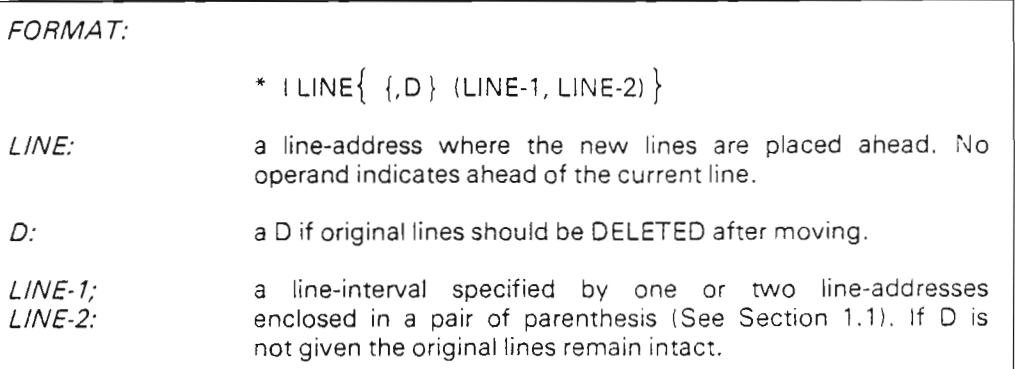

#### COMMENTS:

The command is terminated by typing CONTROL  $+ L - k e$ y.

#### EXAMPLES:

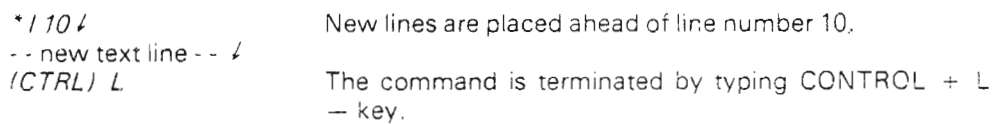

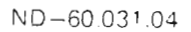

# $3 - 11$

 $\ddot{\phantom{0}}$ 

### 3.4.3 The CHANGE Command

#### PURPOSE:

This command may be used to replace <sup>a</sup> single line with several new lines, or <sup>a</sup> group of lines with <sup>a</sup> single line and vice versa.

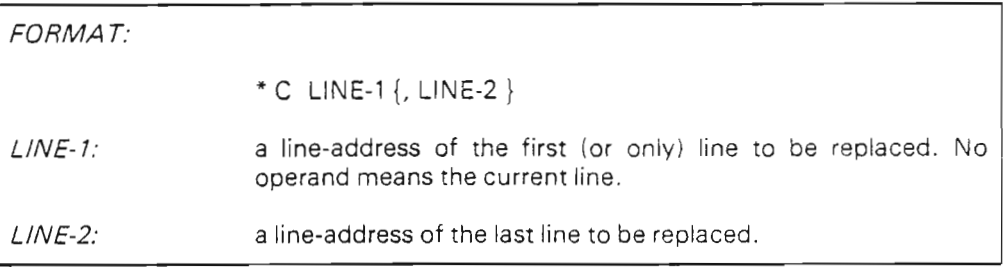

#### COMMENTS:

As for the APPEND and INSERT commands, the new lines must follow the command, each line terminated by carriage-return, and replacement is ended when typing (CTRL) L.

EXAMPLES:

- \*C3,5 the lines 3—5 are changed with the lines following this command.
- \* C/TEXT/,\$ change the lines from the line which contains the character string 'TEXT' to the end of the text-buffer with the lines following this command.

ND—GO O3l 04

# 3.4.4 The DELETE Command

#### PURPOSE:

This command may be used to delete one or several lines in the text-buffer.

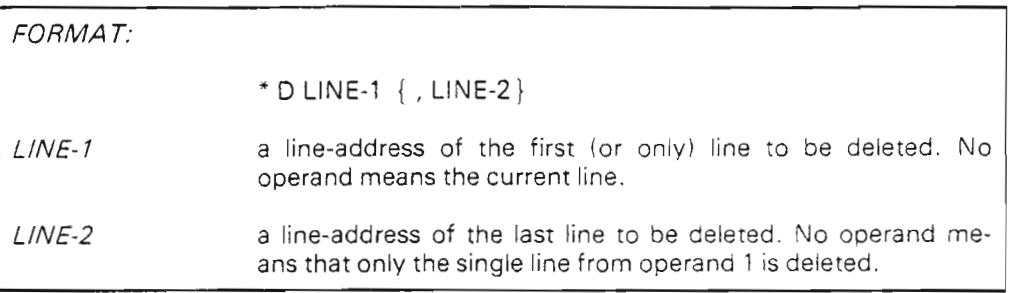

EXAMPLES:

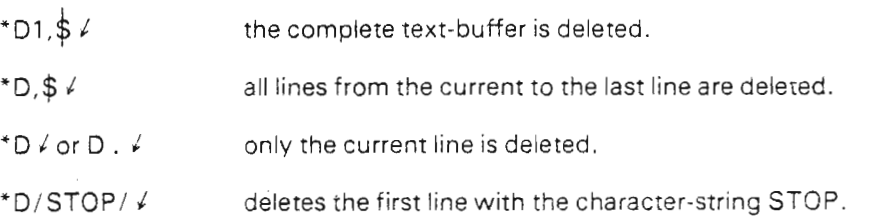

ND—BO 03104

## 3.5 ED/T/NG A S/NGLE LINE

This command may be used to insert, add, delete or replace characters on <sup>a</sup> single line.

The editing functions may also be invoked when typing a command-line or <sup>a</sup> new text line after the APPEND, lNSERT, or CHANGE commands.

THE ED/T/NG WORKS AS FOLLOWS:

A new line is built internally by moving characters from the line—buffer according to an edit character typed by the user.

An edit character is recognized by depressing the CONTROL-key together with an alphabetic character from the list below, For each edit character typed, one or more characters are moved from the old line to the new-line keeping track of the actual positions of both the old and new line.

A new line is terminated either by a carriage-return or one of the edit-characters itself. Some of the edit characters may request an additional character to perform its function, for example copying all up to <sup>a</sup> certain character. Several edit characters may be needed to perform the necessary modifications, until there are no more characters left or <sup>a</sup> terminator is typed.

Typing characters without depressing the CONTROL-key will simply replace the characters of the old line,

IMO—60.03104

# 3.5.1 The ED/T'Command

#### PURPOSE:

This command must be used to indicate-the line in the text-buffer that should be modified.

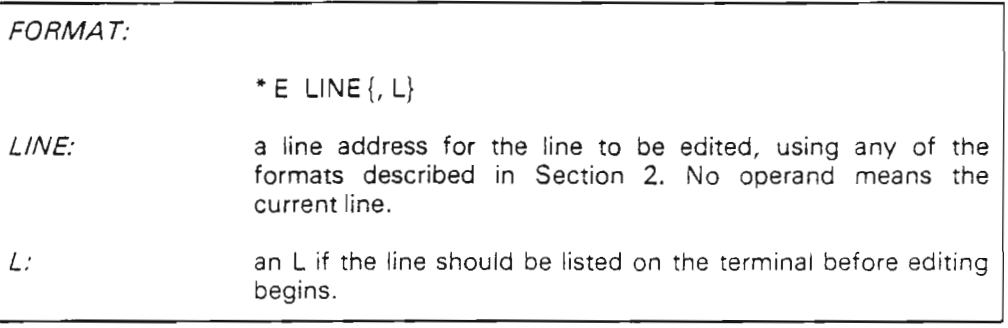

#### COMMENTS:

The line referred to is made current and listed if so requested, and the command is ready to accept edit-character for the first position.

When using label or string address, the first line that matches will be ready for editing.

The editing characters are described on the foilowing pages.

ND—60.031.04

#### 3.5.2 - The ED/T Characters

The following list describes the various edit characters, organized in stated functions

Some functions require an additional character; this is illustrated by <sup>a</sup> X.

- (CTRL) C copies one character at a time
- $(CTRL)$ copies blanks to next tabulation stop (See TAB-command, Section 3.7)
- (CTRL) ZX copies all characters including the specified one
- (CTRL) OX copies all characters excluding the specified one
- (CTRL) N copies next word, all characters to the next blank
- (CTRL) U copies up to the next tabulation stop
- (CTRL) H copies up to the last character of the line, awaiting more characters
- (CTRL) D copies the rest of the line including the carriage return, terminating the EDIT command
- (CTFlL) F same as (CTRL) D but the line is notshown during the copying
- (CTRL) A deletes last character typed or copied of the new line, responds <sup>a</sup> T
- (CTRL) S deletes the character of the old line, responds with %
- (CTRL) G deletes the next word of the old line, all the characters to the first blank, responds with %
- (CTRL) W deletes the last word of the new line, all the characters to the first blank, respond with \
- (CTRL) Q deletes all characters of the new line, responds with a  $\leftarrow$
- (CTRL) PX deletes up to but not including the specified character responds with <sup>a</sup> % for each
- (CTRL) XX deletes up to and including the specified character, responds with a % for each
- (CTRL) E inserts characters from keyboard; the line is expanded with new characters until another (CTRL) <sup>E</sup> is typed to terminate insertion, responds with a  $\leq$  for the first and a  $>$  for the second (CTRL) E. N. B. The (CTRL) E's are not inserted in the text.
- (CTRL) VX allows any edit character or control character to be accepted as normal characters
- (CTRL) T types the rest of the old line and the new lines so you can see how they align each other, then awaits more edit characters.

 ${\rm NC}$  =60.021.01

Fiewsion C

- (CTRL) R types the rest of the old line and the new line and awaits more edit characters
- (CTRL) Y copies the rest of the old line to the new line, and starts editing again from the first position
- (CTRL) K erase page on display.

When listing lines at the terminal, QED will mark control characters in the line by preceding them with <sup>a</sup> &-symbol.

- &l means tabulating character
- & M means carrage return character
- $& \downarrow$  means form feed character

Remember that such characters count only for one position in the line.

 $N = -80.021.04$ 

Reuben <sup>C</sup>

 $3 - 1/$ 

#### 3.6 REPLAC/NG A STR/NG OF CHARACTERS

#### 3.6.1 The SUBST/TUTE Command

#### PURPOSE:

This command allows searching through the text for a given string of characters and replacing it with another.

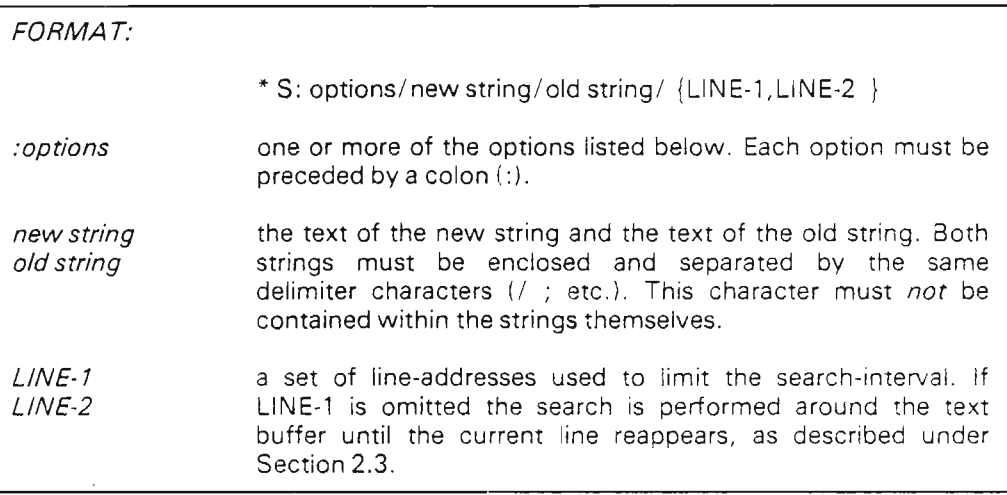

#### COMMENTS:

The search may be performed on <sup>a</sup> single line, a group of lines or all lines, the replacement may be performed on all occurrences, a number of occurrences or only one, both the old and the new line may be listed for verification, all under user control, determined by the option operand.

#### STRING DELIMITING CHARACTERS

The strings must be enclosed in and separated by the same delimiting character not within the strings themselves, and must not be a colon (:).

Blanks in the strings are taken as part of the strings. The strings may be of different lengths and the new string may also be empty.

# 3.6.2 Options For SUBSTITUTE

The options which may be invoked for the SUBSTITUTE commands may be the following:

- :number the number of replacements to be done. If not given, all occurrences of the old string will be replaced by the new
- :W list each line as it is found, surround the old string with <sup>a</sup> pair of quotes, then wait for the user to type:
	- a) a S to perform replacement and continue search
	- b) any character except S or colon which means do not replace but continue
	- c) any other option with the preceding colon (except: number) followed by a) or b)
- :L list the lines where replacement is done
- :V the combination of :W and :L
- :6 do not list any lines

If no option is specified, the : G is assumed.

 $3 - 19$ 

# 3.7 M/SCELLANEOUS COMMANDS

# 3.7.1 Moving The Current Line Printer

#### PURPOSE:

To move the current line pointer.

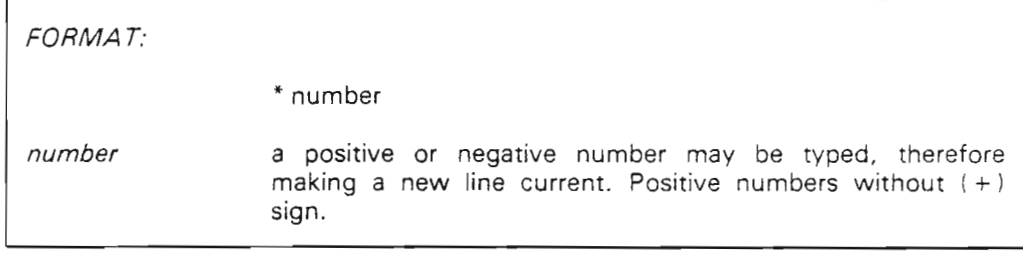

#### EXAMPLE:

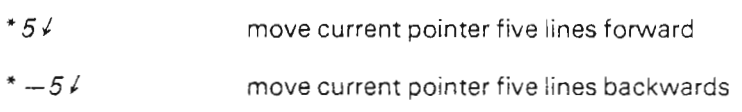

# 3.7.2 VALUE of a Specific Line

#### PURPOSE:

To type out the line number of <sup>a</sup> specific line without making this line current.

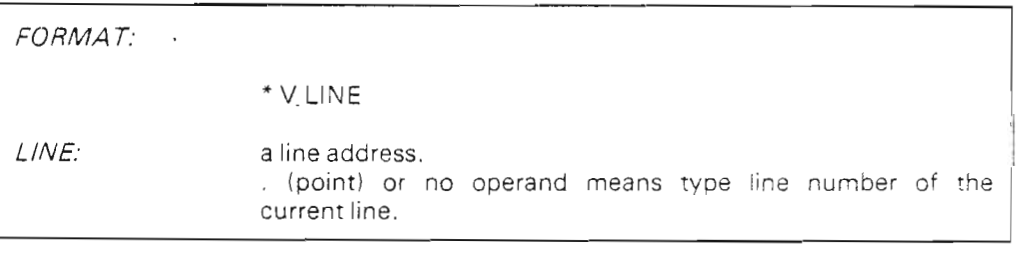

#### EXAMPLES:

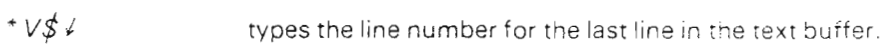

 $*$  V/END/  $\ell$ types the line number for the first line that contains the character string END.

# 3.7.3 The TABULAR Setting

#### PURPOSE:

This command is used to both examine the current tabulator positions and to set them to the user's choice.

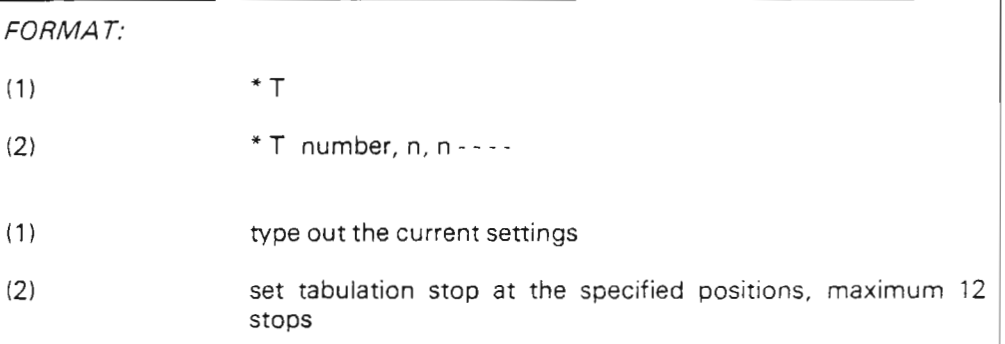

#### COMMENTS:

The tabulator settings work in conjunction with the (CTRL) I edit character when typing, and the WRITE and READ commands for saving and retrieving text files.

#### NOTE:

if the text is to be started in the same columns as in the original text, note that the tabular setting must be the same when reading from the text file as it was when writing the text on the file.

The tabulator settings may be ignored in the WRITE and READ command by using the MODE command.

EXAMPLES:

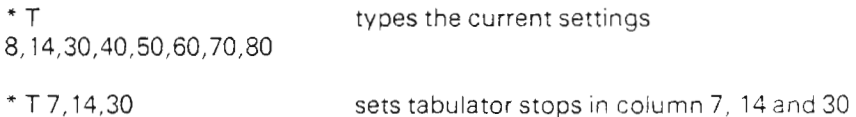

ND —60.03 <sup>1</sup> .04

# 3.7.4 Column Guide

PURPOSE:

This command displays <sup>a</sup> record of 72 characters, where each digit signifies its column position (module 10) on the line. Multiples of 10 are denoted by points.

FORMA T:

§ <sup>G</sup> I

123456789 . 123456789 . 123456789 . 123 . . . . . . (up to 72)

# 3.7.5 The MODE Command

#### PURPOSE:

This command is used both to examine and to set various parameters which the QED-program works upon;

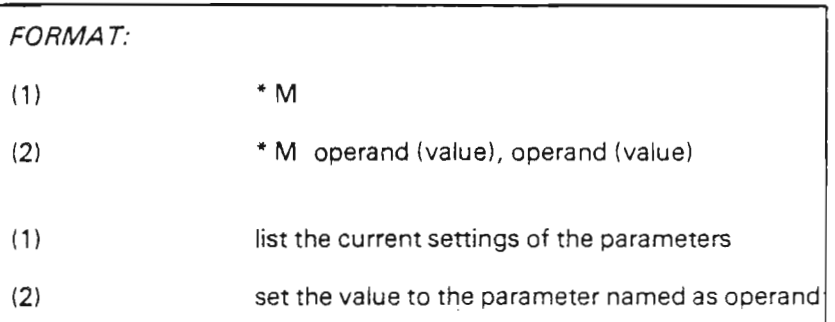

#### COMMENTS.'

The parameters are as follows:

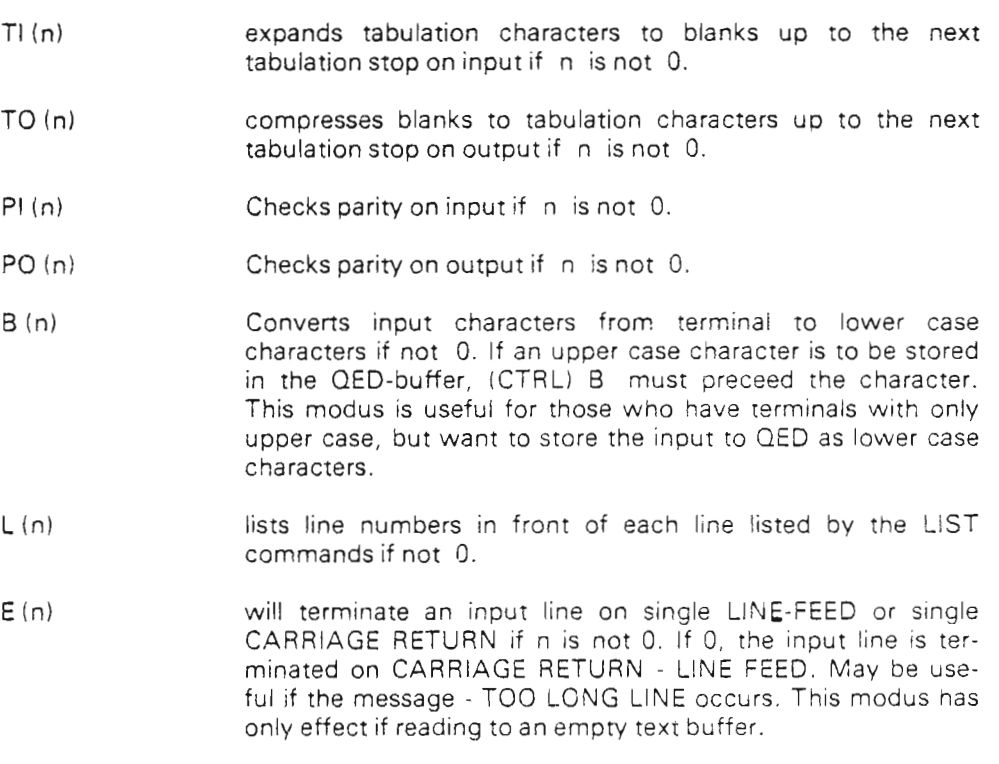

#### N0 TE:

The parameters B and L are only available in the version  $QED$  4.0 or later.

ND-60.031.04 Revision 8

# 3.7.6 The EX/T Command

PURPOSE:

To exit from QED and return to the operating system.

FORMA 7':

\*EX

COMMENTS:

Remember to save your text file before you exit from QED.

IVS—60 03104

 $\overline{\phantom{a}}$ 

A

#### 3.7.7 The EXAMINE FILE-NAME Command

#### PURPOSE:

To display the file specified by the first READ command or the file name specified in the OED command.

FORMAT:

 $* \times \checkmark$ 

 $<$ name of file $>$ 

#### COMMENTS:

If the whole text buffer is deleted with the following command:

 $*$  D 1, \$

and <sup>a</sup> new READ command is performed, the file name displayed will be the file name in the new READ command.

#### EXAMPLES:

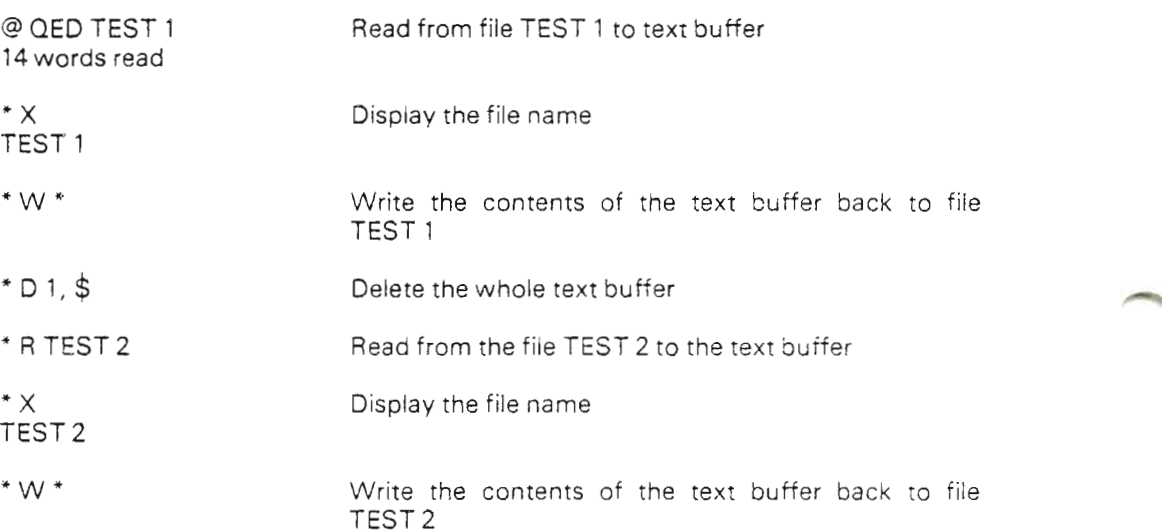

ND—6O 031 .04

# ERROR MESSAGES

 $\overline{4}$ 

While using QED, the user may encounter certain warning messages which indicate conditions that the user may not be aware of. Following is <sup>a</sup> list of these messages and <sup>a</sup> description of what they mean:

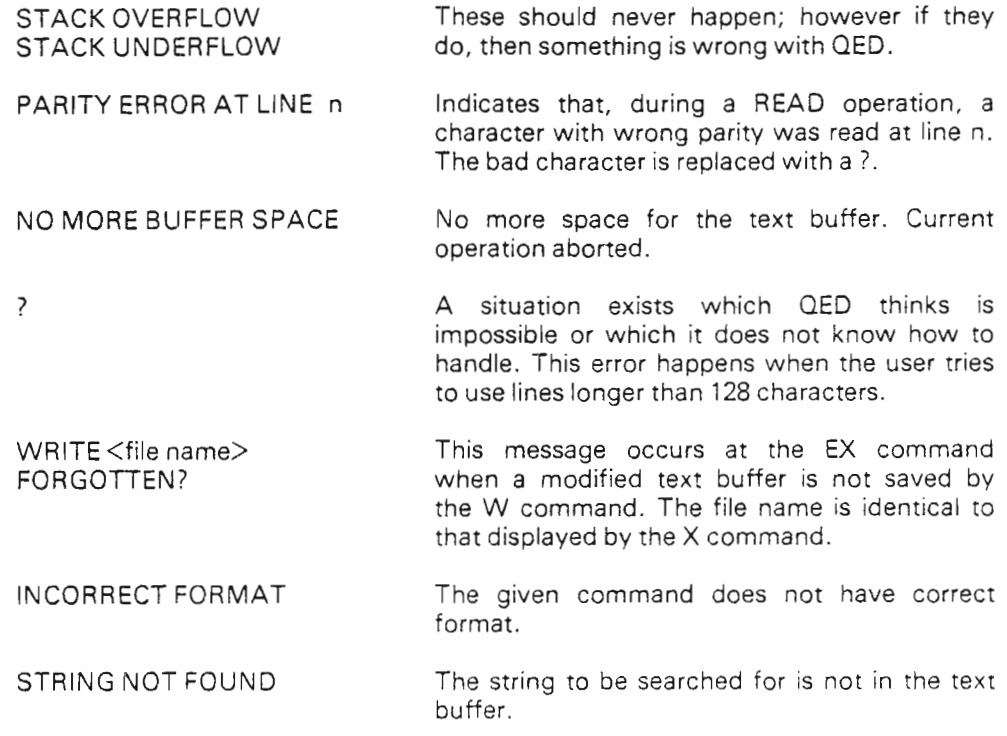

 $4 - 1$ 

ND-60.031.04

x

# 5 VALUE OF CURRENT LOCATION

The symbol . (point) has as its value the number of the current line. It is important that the effect of the various commands on point are precisely specified. The following is such <sup>a</sup> specification:

UPON ENTRY TO QED (.) EQUALS 0.  $APPEND$  = last line appended  $INSERT$   $=$  last line inserted  $CHANGE$   $=$  last line entered  $D \in L \in \mathbb{R}$  = the line before the deleted line or lines  $E$ DIT  $=$  the line being edited unless the line becomes deleted in which case.  $=$  the line before the line being edited  $LIST$   $=$  last line listed NEXT  $=$  last line listed PREVIOUS = last line listed  $VALUE$   $= not changed$ n  $= + n$  $READ$   $=$  last line read  $W$ RITE  $=$  last line written SUBSTITUTE  $=$  last line in which a substitution was made

NO—SO G3I .04

報

APPENDIXES

ND—BO 031,04

Scanned by Jonny Oddene for Sintran Data © 2012

 $\mathcal{L}^{\text{max}}_{\text{max}}$  , where  $\mathcal{L}^{\text{max}}_{\text{max}}$ 

 $\mathcal{L}^{\text{max}}_{\text{max}}$  and  $\mathcal{L}^{\text{max}}_{\text{max}}$ 

 $\bar{\alpha}$ 

# APPENDIX A

# QED COMMANDS

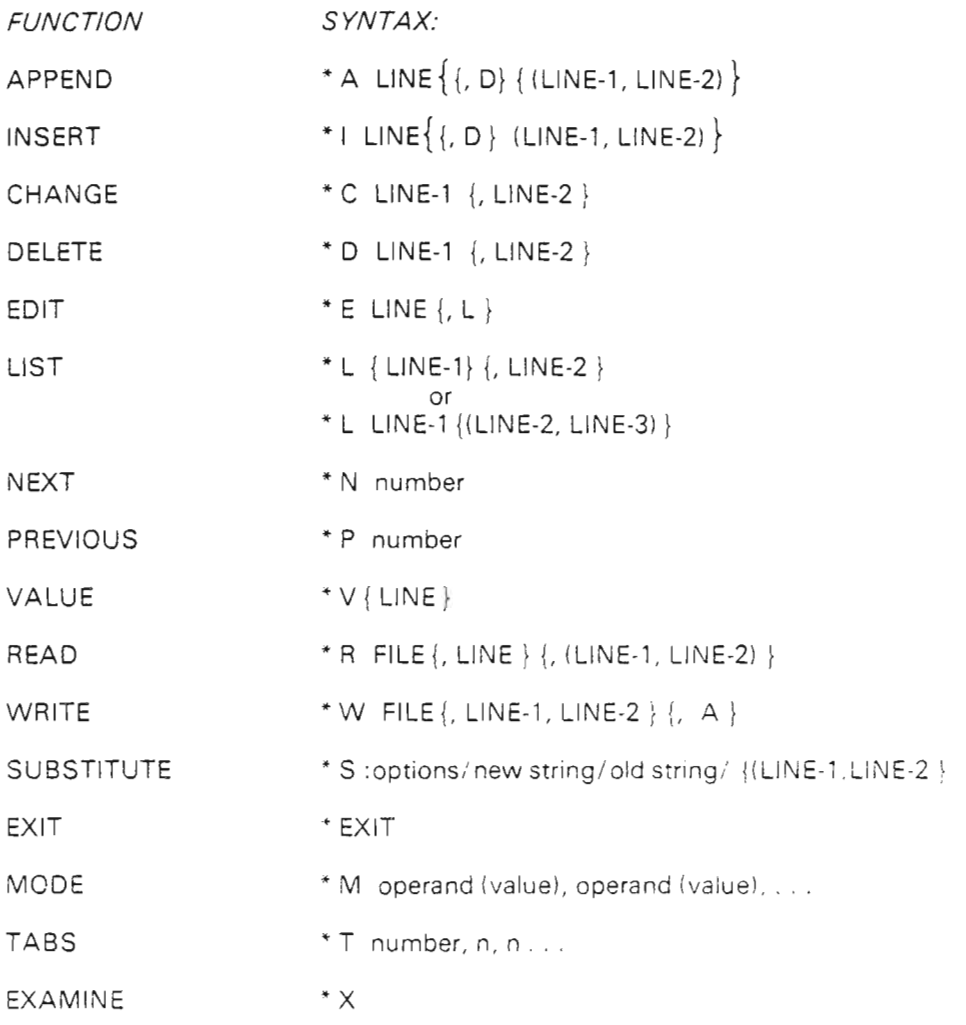

N0 TE:

 $\sim$ 

In version QED 3.9 or older, the parenthesis (1) must be substituted with brackets [ ] except for the LIST command where angle brackets  $\leq$  > must be used.

ND—GO 031 O4

Scanned by Jonny Oddene for Sintran Data © 2012

 $\sim 10^{-11}$ 

 $\mathcal{L}^{\mathcal{L}}(\mathcal{L}^{\mathcal{L}}(\mathcal{L}^{\mathcal{L}}(\mathcal{L}^{\mathcal{L}}(\mathcal{L}^{\mathcal{L}}(\mathcal{L}^{\mathcal{L}}(\mathcal{L}^{\mathcal{L}}(\mathcal{L}^{\mathcal{L}}(\mathcal{L}^{\mathcal{L}}(\mathcal{L}^{\mathcal{L}}))))$ 

# APPENDIX B

# EDIT CHARACTERS

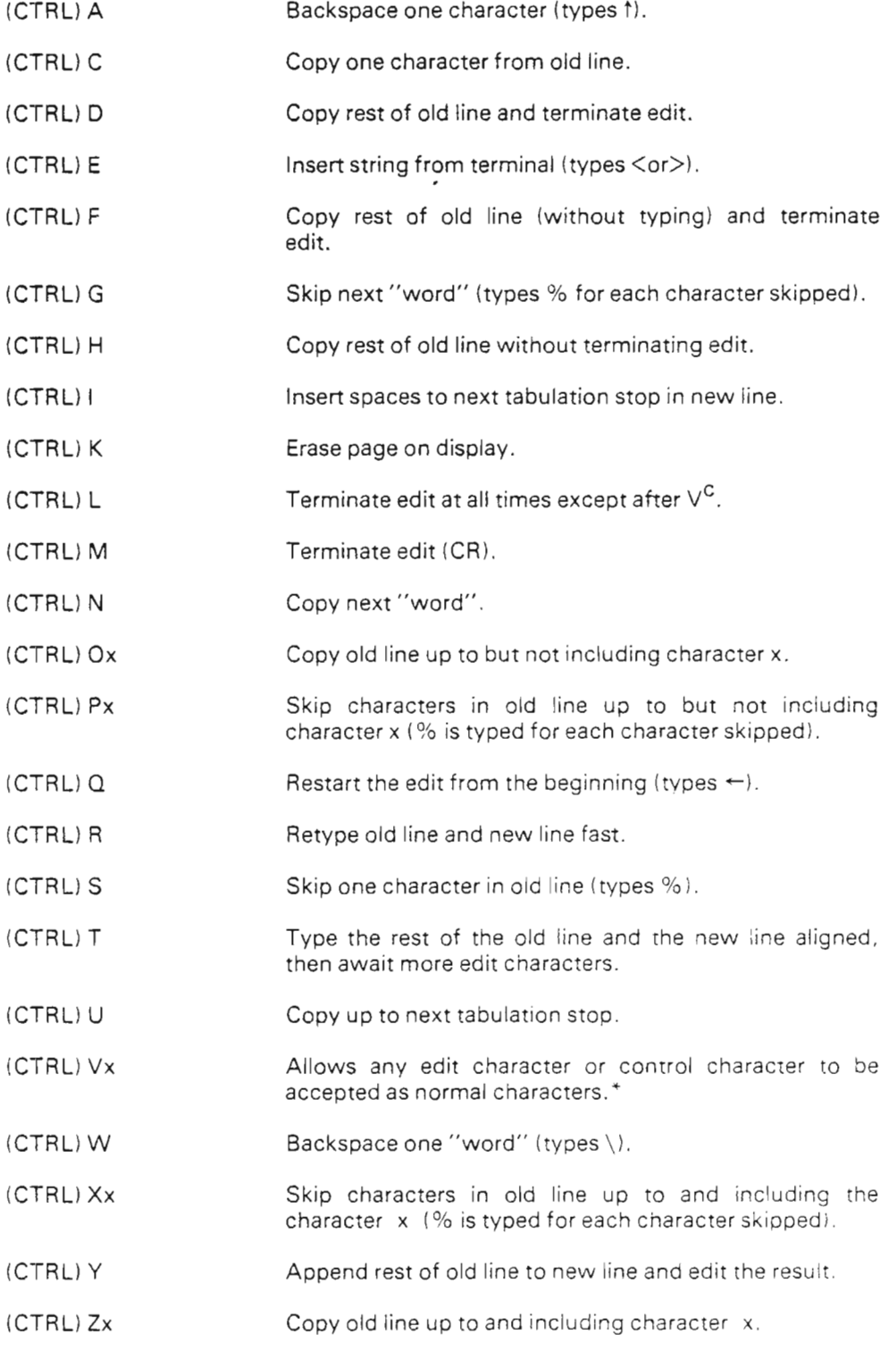

\* When listing lines on the terminal, QED will mark control characters in the line by preceding them with a &-symbol.

(VD—60.031 04

Scanned by Jonny Oddene for Sintran Data © 2012

 $\mathcal{L}_{\text{max}}$  and  $\mathcal{L}_{\text{max}}$ 

# APPENDIX C

# ADDITIONAL INFORMATION FOR OED UNDER STAND ALONE SYSTEMS

#### 7, F/LE NAME/NUMBER /N READ AND WRITE COMMANDS

a device number as in NORD Standard I/O-assignment, according to the following table:

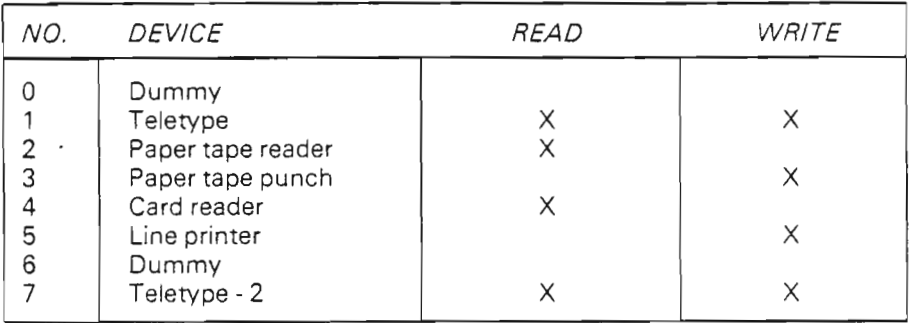

 $X =$  default device number

In the stand alone systems you may freely interchange between file numbers and file names, i.e., \*W5 or WLINE-PRINTER are equivalent.

#### 2, FORMAT OF READ COMMAND

 $*$  R FILE  $\{$ , LINE  $\}$   $\{$ , AMOUNT  $\}$   $\{$ , R  $\}$ 

where:

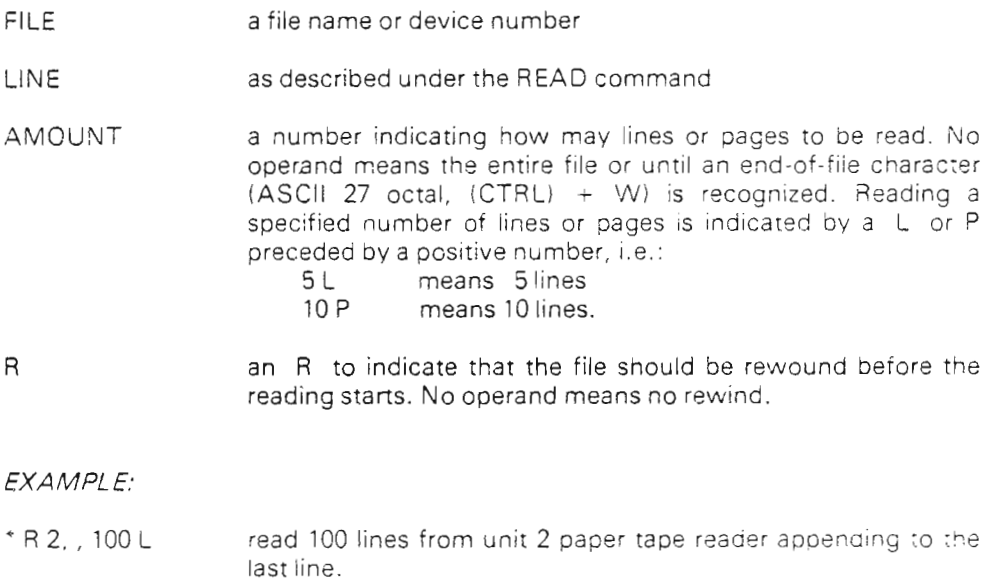

#### ND—BO O3l O4

**Example 18**<br>Myrror Scanned by Scanned by Jonny Oddene for Sintran Data © 2012

 $\sim$ 

 $\sim$ 

## $SEND$  US YOUR COMMENTS!!!  $*******$

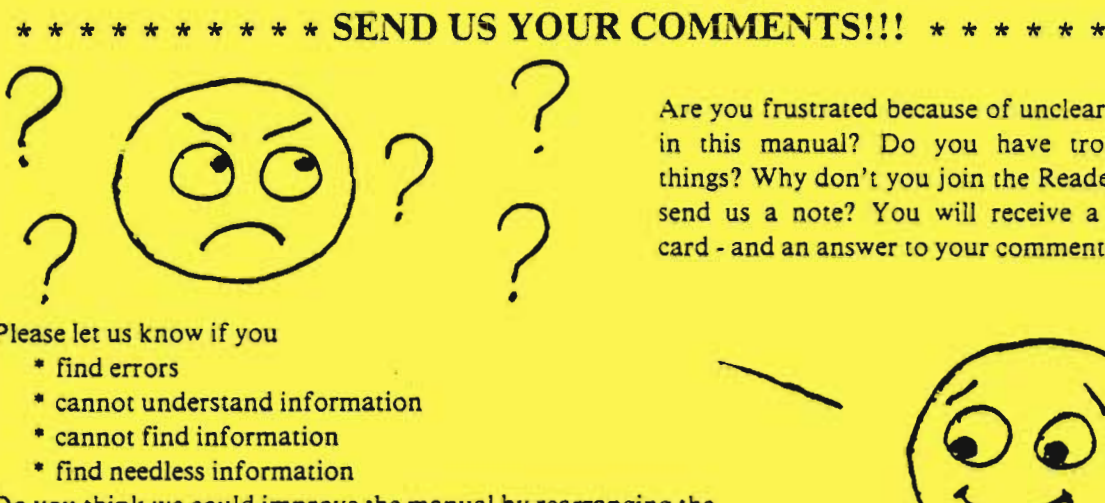

Are you frustrated because of unclear information **a** in this manual? Do you have trouble finding Are you frustrated because of unclear information<br>in this manual? Do you have trouble finding<br>things? Why don't you join the Reader's Club and<br>send us a pate? You will provin a mombarabin send us a note? You will receive a membership card - and an answer to your comments. mation<br>inding<br>ub and<br>ership

Please let us know if you

- ' find errors
- 
- \* cannot find information
- ' find needless information

contents? You could also tell us if you like the manual!!

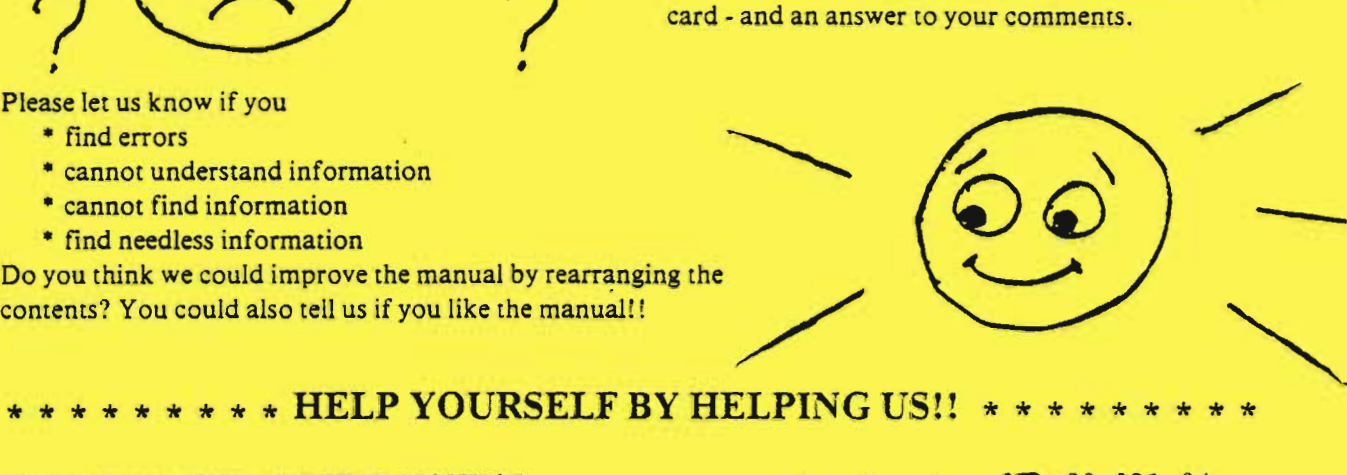

\* \* \* \* \* \* \* \* \* HELP YOURSELF BY HELPING US!! \* \* \* \* \* \* \* \* \*

Manual name: QED USER'S MANUAL Manual number: ND-60

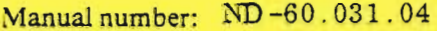

the company's company's company's company's company's

What problems do you have? (use exrra pages if needed)

Do you have suggesrions for improving this manual?

What are you using this manual for?

Address:

Send to: Norsk Data A.S. Documentation Department Oslo 10. NOrway P.O. Box

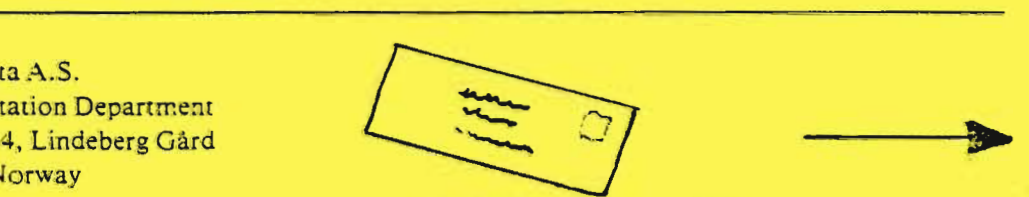

Norsk Data's answer will be found on reverse side-

Scanned by Jonny Oddene for Sintran Data © 2012 Scanned bv Jonnv Oddene for Sintran Data © 2012

Your name: . Date: Company: Position: Position:

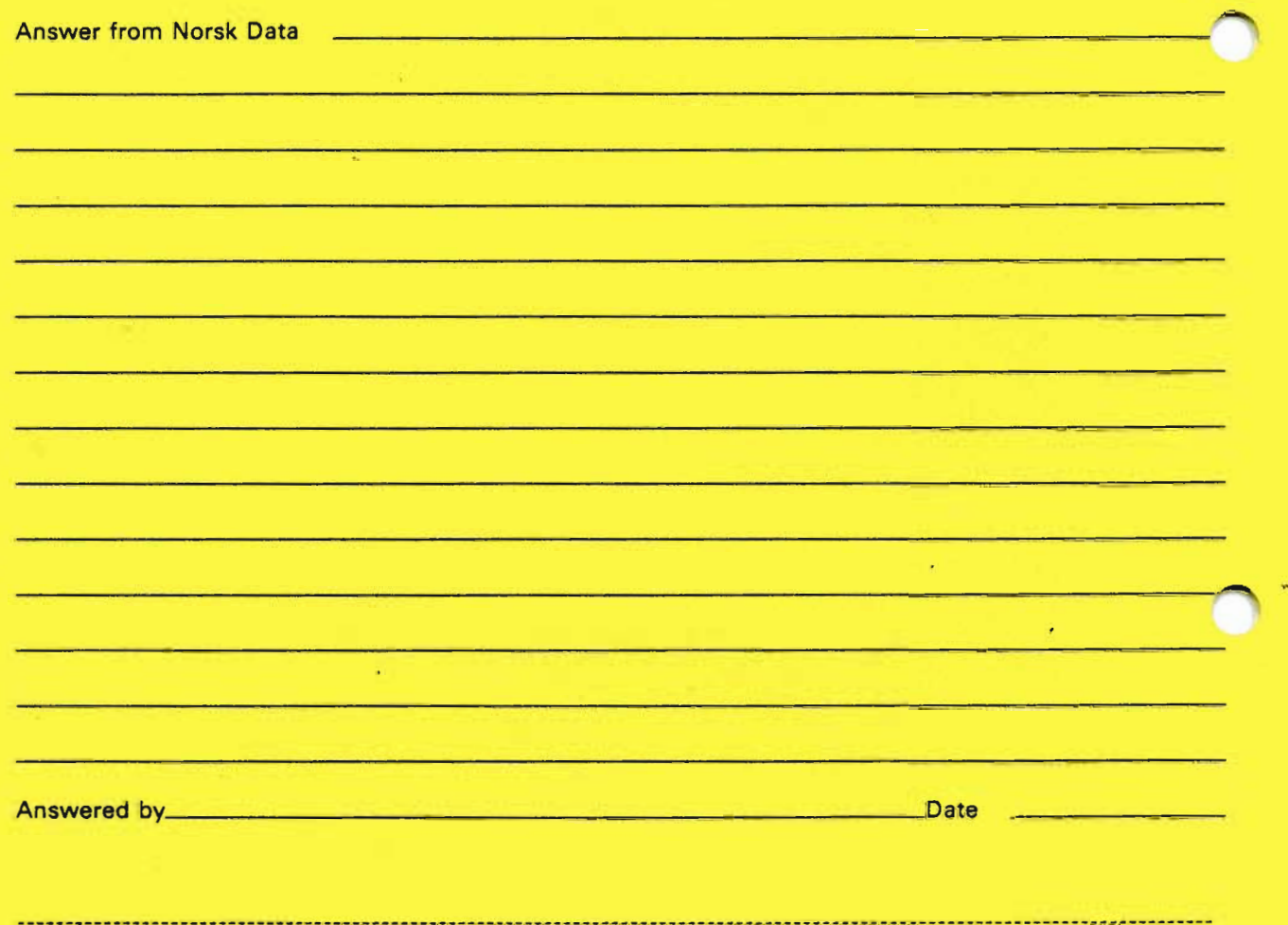

**Norsk Data A.S** Documentation Department P.O. Box 25, Bogerud

0621 Oslo6, Norway

# Systems that put people first

à.

NORSK DATA A.S OLAF HELSETS VEI 5 P.O. BOX 25 BOGERUD 0621 OSLO 6 NORWAY TEL.: 02 - 29 54 OO - TELEX: 18284 NDN

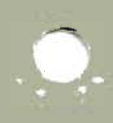